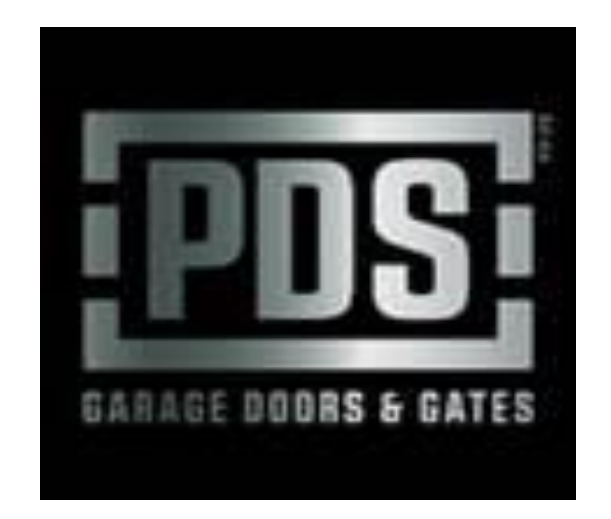

# **Owners Operating Manual**

## **Counterweight Garage Door Automatic Operator**

## **Model CW-509**

**PDS Garage Doors & Gates 38 Yale Drive Epping (Vic) 3076 Phone: (03) 9408 3418 Email: service@pdsgaragedoors.com.au Web: www.pdsgaragedoors.com.au**

### **Control Panel Basic Function Settings**

#### **1. Matching the receiver and transmitter**

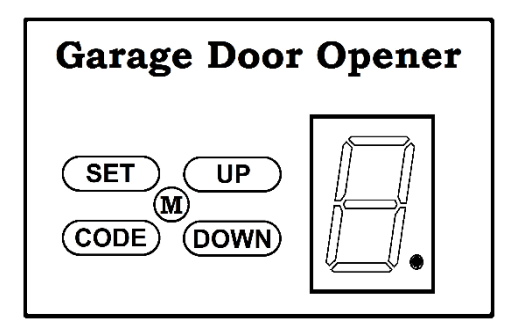

Coding Transmitters:

Press and hold on "Code" button for 1 second until the LED **Garage Door Opener** Press and hold on "Code" button for 1 second until the LED<br>dot is on (Fig A). Press button on transmitter once, the dot will go off, press the same transmitter button again and the dot will flash fast for 8 times and then return to standby **SET**  $\overline{C}$  ( UP  $\overline{C}$  | | | | | | | mode. The transmitter is now coded into the receiver.  $\mathbf{M}$   $\mathbf{R}$   $\mathbf{R}$   $\mathbf{R}$   $\mathbf{R}$  Repeat the above steps to code more transmitters.  $\overline{(CODE)}$   $\overline{(Down)}$   $\overline{||}$   $\overline{||}$  The receiver has the capacity to store 20 transmitters. If the LED display flashes "F" and returns to standby mode (after you have pressed the "CODE" button), this indicates that the memory storage is full (20 transmitters). Fig A. Follow the steps below to delete all transmitters that are (The opener is supplied with stored in the receiver memory. pre-coded transmitters.) Press and hold on "CODE" button for more than 8 seconds until the LED flashes "C", all the stored codes are deleted.

Only the matched switch on the transmitter is available. If failed to match the transmitter within 20 seconds, then it will return to standby mode automatically.

#### **2. Travel limit setting opening & closing force self-learning**

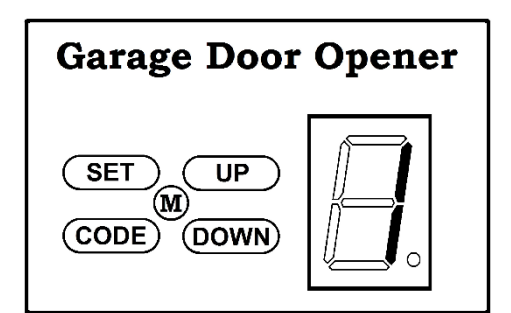

**Garage Door Opener** Press and hold on "SET" button for 3 seconds until the LED<br> **Garage Door Opener** flashes "1". Press "SET" button again for 1 second "1" flashes "1". Press "SET" button again for 1 second "1" should now display as steady (not flashing) Then adjust the up limit by pressing "UP" button.  $\overline{\text{SET}}$   $\overline{\text{CUP}}$   $\overline{\text{CUP}}$   $\overline{\text{Fine tuning "UP" or "DOWN" button to determine the final up}$  $\begin{bmatrix} 0 & \text{UP} \end{bmatrix}$   $\begin{bmatrix} 0 & \text{I} \end{bmatrix}$  limit position (the LED flashes "n" or "u" during opening or closing), then press "SET" button the display turn into "2"  $\overline{(\text{CODE})^2(\text{Down})}$   $\overline{(\text{COMN})^2}$  closing), then press "SET" button the display turn into "2" automatically.

Adjust the down limit by pressing "DOWN" button. Fine tuning "UP" or "DOWN" button to determine the final down limit position (the LED flashes "n" or "u" during opening or closing), then press "SET" button. When press button to operate the opener, if the opener stops after operate a little and LED flashes "H" or "C" this indicates there's no hall signal or the opener is overload. The opener will operate a cycle automatically to remember the limit positions and the original opening & closing force then return to standby mode.

 During learning, if the door stops unusually and flashes "H", "C", "O", "L" for 5 seconds this indicates there's no hall signal overload, overtime, wrong limit setting.

#### **3. Safety reverse force adjustment.**

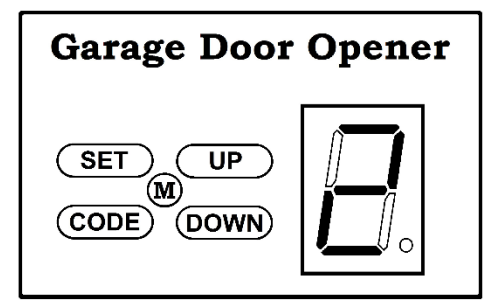

**Garage Door Opener** Press and hold "SET" button for 3 seconds until the LED<br> **Garage Door Opener** flashes "1" Press "UP" or "DOWN" button until LED flashes flashes "1" Press "UP" or "DOWN" button until LED flashes "2" then press "SET" button. It's now under force adjustment mode. The LED displays the current set force. Press "UP" button to increase the force and "DOWN" button  $\begin{array}{c|c|c|c|c|c|c|c} (M) \hline (CODE) (DOWN) & & & \hline \hline \end{array}$  to decrease the force. The maximum force is 9 and the minimum is 1 Press "SET" button to confirm, the opener returns to standby mode.

The default setting of safety force is 5.

#### **4. Photo beam setting**

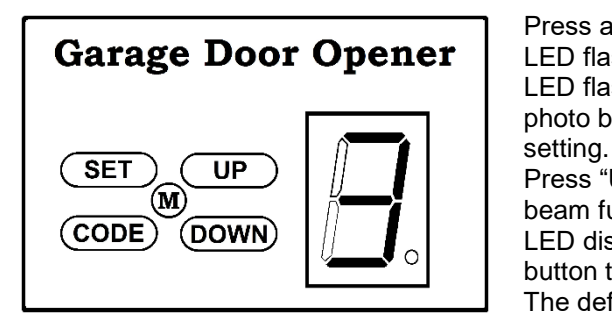

**Garage Door Opener** Press and hold on "SET" button for 3 seconds until the **Garage Door Opener** LED flashes "1" Press "UP" or "DOWN" button until the LED flashes "1" Press "UP" or "DOWN" button until the LED flashes "3", press "SET" button, it's now under photo beam setting mode. The LED displays the current

 $\mathbb{R}^{n}$   $\mathbb{R}^{n}$   $\mathbb{R}^{n}$  Press "UP" button, the LED displays "1", the photo here  $\mathbb{R}^{n}$  becoming tunction is overlobele. Proce "DOWN" button the beam function is available. Press "DOWN" button the LED displays "O" to cancel this function. Press "SET" button to confirm. The opener returns to standby mode. The default setting of photo beam is "O".

 *NOTICE: Close the photo beam function when you don't use photo beam sensor.*

#### **5. Auto-close setting.**

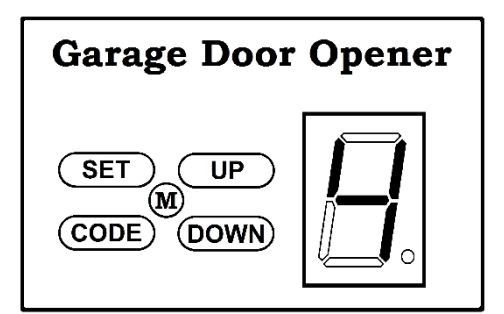

**Garage Door Opener** Fiashes "1".<br> **Garage Door Opener** flashes "1". flashes "1".

Press "UP" or "DOWN" to increase or decrease, adjust the LED to flash "4", then press "SET" button to enter into  $\overline{\text{SET}}$   $\overline{\text{CUP}}$   $\overline{\text{CUP}}$  auto-close setting. The LED displays the current setting. Press "UP" or "DOWN" button to adjust the auto-close time  $\overline{(CODE)}$  (DOWN)  $\begin{bmatrix} 1 & 1 \end{bmatrix}$  press "UP" button once, the auto-close time will increase 1 minute, the maximum time is 9 minutes.

> Press "DOWN" button once, the auto-close time decrease 1 minute. The auto-close function will be turned off when the LED display "O". Press "SET" to confirm, the opener returns to standby mode.

 The auto-close function can only be available when the door is fully open and the photo cell beam function is on. The default setting is "O"

### **Power Failure – Manual Release Procedure**

#### **Step 1. Locate the manual release rod.**

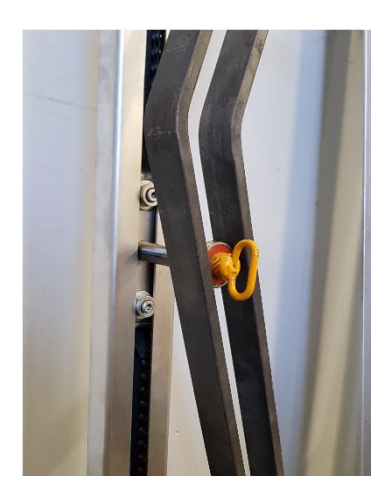

 Locate the yellow ring handle manual release turn rod which is positioned between the two steel ramp rails. Ramp rails are located on the same side of the motor and are attached to the back of the door panel.

#### **Step 2. Remove manual release rod.**

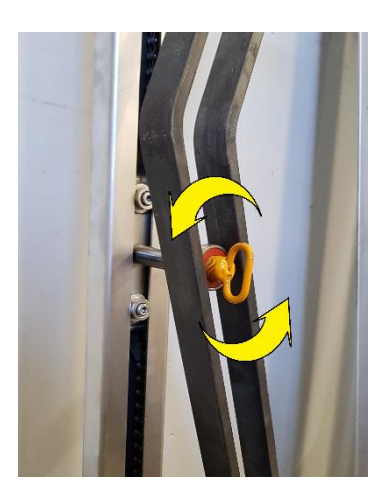

 Using the yellow ring provided, turn the manual release rod anti-clockwise, this will unwind the manual release rod from the automatic operator drive carriage. Continue to turn the manual release rod until it come free from the automatic operator drive carriage.

#### **Step 3. Operate garage door by hand.**

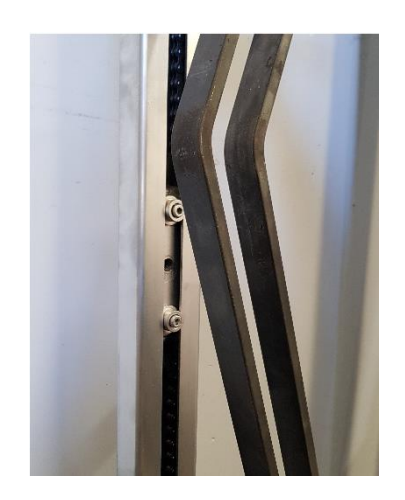

 Once the manual release rod is removed completely, you will be able to lift or close the garage door manually by hand. When operating the garage door manually at anytime or in any location through the fully open to fully closed locations, check the surrounding areas each side, behind and in front of the garage door to ensure no obstructions may foul the door operation.

 All counterweight garage doors are inherently heavy, it is advised that when using any garage door by hand the operator should remain diligent when operating the door to ensure it does not open or close unexpected.

#### **Step 4. Reconnection of the automatic operator.**

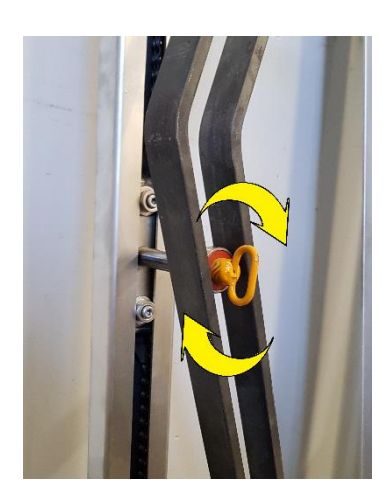

 To reconnect the automatic operator to the garage door, manually operate the garage door by hand until the automatic operator carriage lines-up with the steel ramp rails. Once in-line, re-insert the manual release rod into the automatic operator point by turning the release rod clockwise. Continue to turn the release rod clockwise until the steel bearing on the release rod is located between the steel ramp plates.

**PDS Garage Doors & Gates 38 Yale Drive Epping (Vic) 3076 Phone: (03) 9408 3418 Email: service@pdsgaragedoors.com.au Web: www.pdsgaragedoors.com.au**